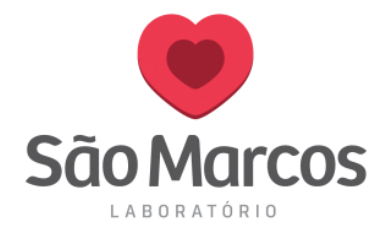

## **RESTAURAR CONFIGURAÇÕES DA IMPRESSORA HONEYWELL**

- 1. Desligue a impressora.
- 2. Pressione as travas da tampa em ambos os lados da impressora e abra a tampa superior
- 3. Pressione a parte superior das duas guias de travamento para abrir o mecanismo do ribbon eda cabeça de impressão.
- 4. Ligue a impressora.
- 5. Quando o LED de status começar a piscar em verde, pressione e mantenha pressionado o botão.
- 6. Certifique-se de que a mídia esteja carregada corretamente.
- 7. Feche o mecanismo do ribbon e da cabeça de impressão
- 8. Feche a tampa. A impressora estará agora com as configurações padrão de fábrica.